## Intro to Computer Science – Creative Computing Pre-Quiz Worksheet – Turtle Graphics, functions, loops & parameters

| Name: | Period: |
|-------|---------|
|-------|---------|

1) How do you get to our Garfield Computer Science Web page? i.e. what is the link to it or how do you find it?

## **Garfield** Computer Science

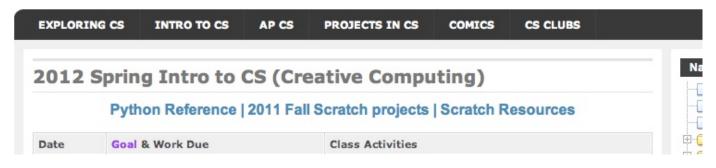

- 2) If you need help creating and fixing your Python code where do you look on our on our Intro to CS web page (image above)? (Hint: the answer is NOT to just ask Mr. Bergquist)
- 3) Which version of Python do you use for our class currently? Circle your answer
  - a) Python 2.6 (or 2.7) IDLE
  - b) Pyhton 2.4 IDLE
  - c) The desktop icon with an image of a Snake that says "Python IDLE"
- 4) If you want to create a new Python program using the IDLE Python Shell, what do you do to create the new file?
- 5) The following code is supposed to print the word "Hello" <u>five</u> times and then "All Done!". Find all the errors with this code there are at least 3 **circle them and show the correction**

```
for i in range(4)
    print "Hello"

print All Done!
```

## Intro to Computer Science – Creative Computing Pre-Quiz Worksheet – Turtle Graphics, functions, loops & parameters

6) What does the following code make in a Python Turtle Graphics window. Describe or draw it.

```
from turtle import *

def polygon(sides):
    for i in range(sides):
        forward(50)
        right(360 / sides)

polygon(3)
polygon(5)

mainloop()
```

7) The following code is supposed to create a solid red square but it does not run. Find the errors with this code – there are at least 4 – circle them and show corrections.

```
color("red")
begin_fill()
forward(100)
left 90
forward(100)
left 90
forward(100)
left 90
forward(100)
```

8) Correct the code in problem 7) by creating a **function** using a **for loop** to draw the red square. For Extra Credit, add a parameter to change the size of the square. You only need to write the **function here, not any supporting lines or calls:**